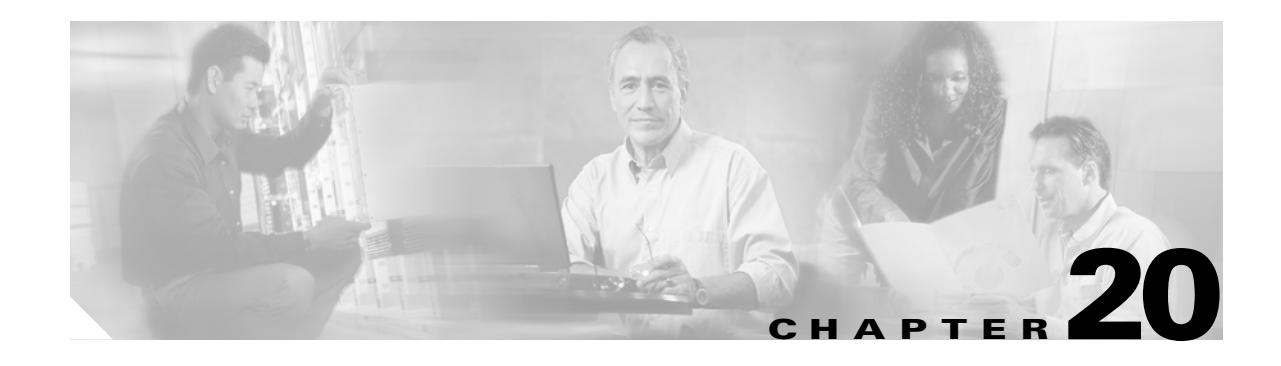

# **Configuring Domain Parameters**

The Fibre Channel domain (fcdomain) feature performs principal switch selection, domain ID distribution, FC ID allocation, and fabric reconfiguration functions as described in the FC-SW-2 standards. The domains are configured on a per VSAN basis.

This chapter includes the following sections:

- [About fcdomain Phases, page 20-2](#page-1-0)
- **•** [Restarting the Domain, page 20-3](#page-2-0)
- **•** [Configuring the Domain, page 20-4](#page-3-0)
- **•** [Setting Switch Priority, page 20-6](#page-5-0)
- **•** [Merging Stable Fabrics, page 20-6](#page-5-1)
- **•** [Assigning Contiguous Domains, page 20-7](#page-6-0)
- **•** [Disabling the fcdomain Feature, page 20-7](#page-6-1)
- **•** [Setting the Fabric Name, page 20-8](#page-7-0)
- **•** [Stopping Incoming RCFs, page 20-8](#page-7-1)
- **•** [Enabling Persistent FC IDs, page 20-9](#page-8-0)
- **•** [Configuring Persistent FC IDs Manually, page 20-10](#page-9-0)
- **•** [Purging Persistent FC IDs, page 20-13](#page-12-0)
- **•** [Displaying fcdomain Information, page 20-13](#page-12-1)
- **•** [Default Settings, page 20-16](#page-15-0)

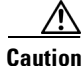

**Caution** Changes to fcdomain parameters should not be performed on a daily basis. These changes should be made by an administrator or individual who is completely familiar with switch operations.

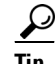

**Tip** When you change the configuration, be sure to save the running configuration using the **copy running-config startup-config** command. The next time you reboot the switch, the saved configuration is used. If you do not save the configuration, the previously saved startup configuration is used.

Г

## <span id="page-1-0"></span>**About fcdomain Phases**

This section describes each fcdomain phase (see [Figure 20-1\)](#page-1-1):

- Principal switch selection—This phase guarantees the selection of a unique principal switch across the fabric.
- Domain ID distribution—This phase guarantees each switch in the fabric obtains a unique domain ID.
- FC ID allocation—This phase guarantees a unique FC ID assignment to each device attached to the corresponding switch in the fabric.
- **•** Fabric reconfiguration—This phase guarantees a resynchronization of all switches in the fabric to ensure they simultaneously restart a new principal switch selection phase.

<span id="page-1-1"></span>*Figure 20-1 Sample fcdomain Configuration* 

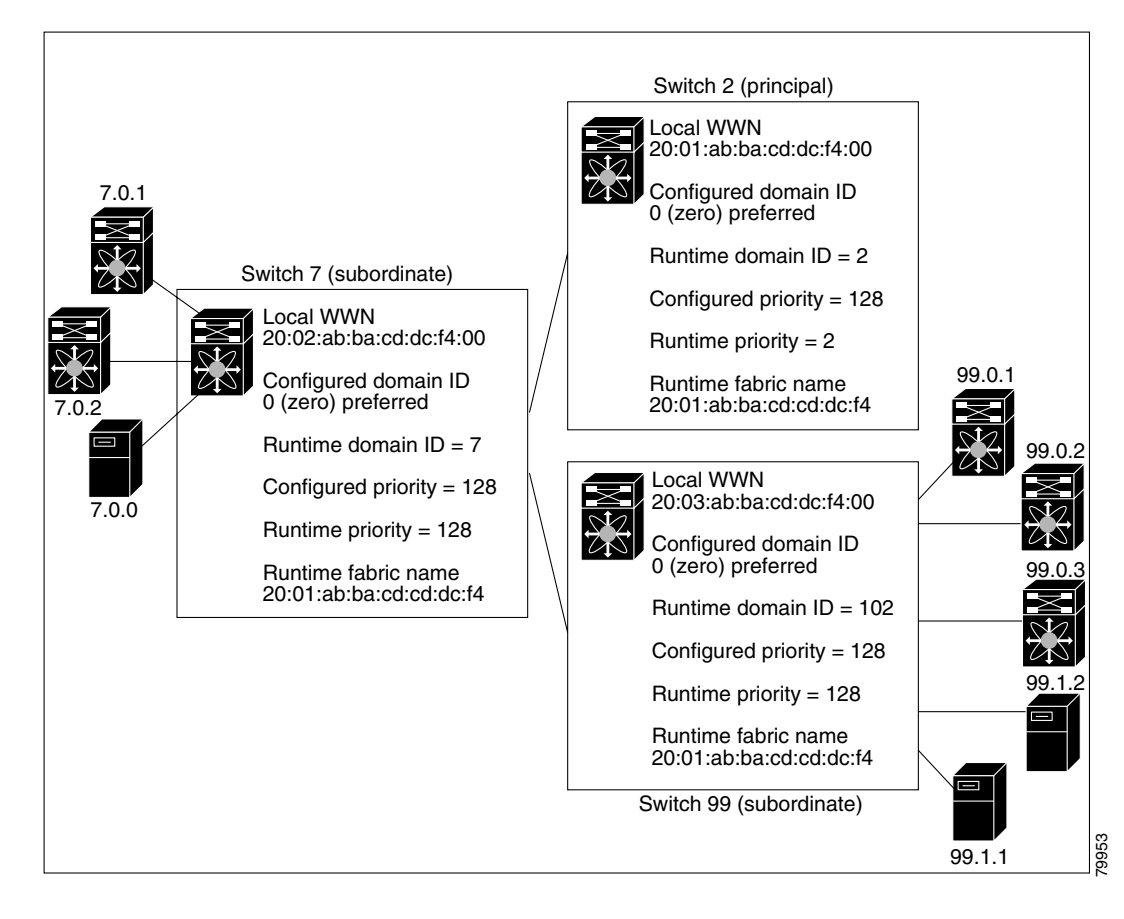

**Note** Domain IDs and VSAN values used in all procedures are only provided as examples. Be sure to use IDs and values that apply to your configuration.

**Chapter 20 Configuring Domain Parameters**

<span id="page-2-0"></span>**Restarting the Domain**

The **fcdomain restart** command applies your changes to the runtime settings. Fibre Channel domains can be started disruptively or nondisruptively. If you perform a disruptive restart, reconfigure fabric (RCF) frames are sent to other switches in the fabric. If you perform a nondisruptive restart, build fabric (BF) frames are sent to other switches in the fabric.

To restart the fabric disruptively or nondisruptively, follow these steps:

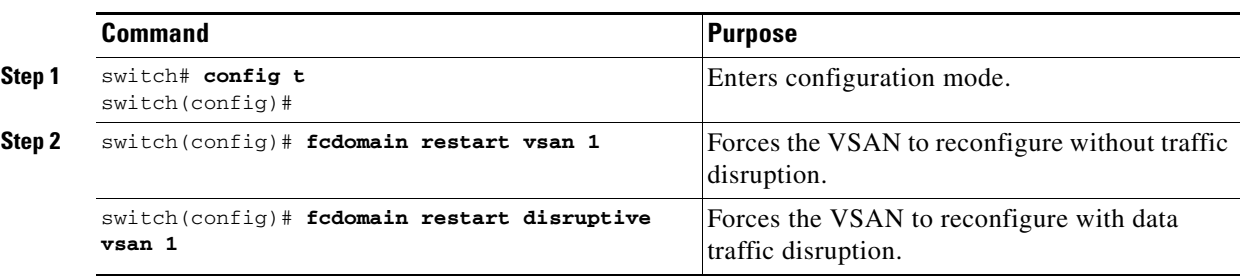

You can apply most of the configurations to their corresponding runtime values by using the **restart disruptive** option. Each of the following sections provide further details on how the fcdomain parameters are applied to the runtime values.

 $\mathscr{P}$ 

**Note** A static domain is specifically configured by the user and may be different from the runtime domain. If the domain IDs are different, the runtime domain ID will change to take on the static domain ID after the next restart (see the ["Configuring the Domain" section on page 20-4\)](#page-3-0).

## <span id="page-3-0"></span>**Configuring the Domain**

The configured domain ID can be **preferred** or **static**. By default, the configured domain is **0** and the configured option is **preferred**. If you do not configure a domain ID, the local switch sends a random ID in its request.

When a subordinate switch requests a domain, the following process takes place (see [Figure 20-2](#page-3-1)):

- **1.** The local switch sends a configured domain ID request to the principal switch.
- **2.** The principal switch assigns the requested domain ID, if available.
- **3.** Otherwise, it assigns another available domain ID.

### <span id="page-3-1"></span>*Figure 20-2 Configuration Process Using the preferred Option*

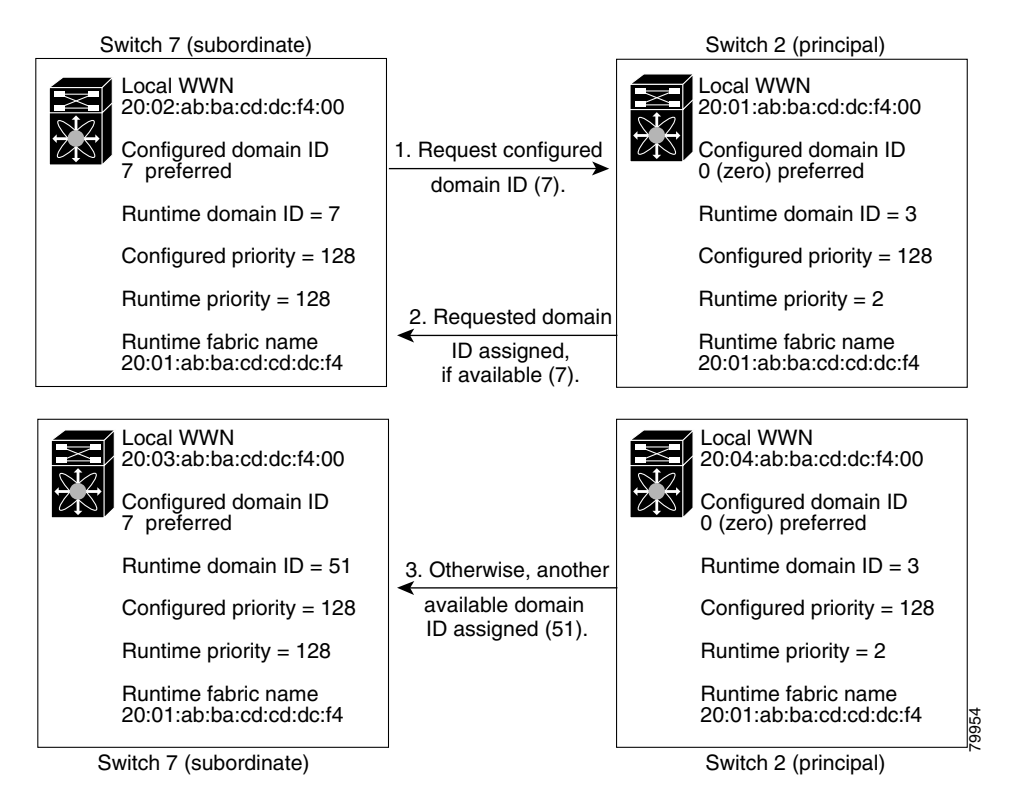

A subordinate switch behavior changes based on the option of its configured domain ID and the domain ID that the principal switch has assigned to the requesting switch:

- **•** When the assigned and requested domain IDs are the same, the **preferred** and **static** options are not relevant, and the assigned domain ID becomes the runtime domain ID.
- **•** When the assigned and requested domain IDs are different, the following cases apply:
	- **–** If the configured option is **static**, the assigned domain ID is discarded, all local interfaces are isolated, and the local switch assigns itself the configured domain ID, which becomes the runtime domain ID.
	- **–** If the configured option is **preferred**, the local switch accepts the domain ID assigned by the principal switch and the assigned domain ID becomes the runtime domain ID.

## ∕∿

**Caution** You must issue the **fcdomain restart** command if you want to apply the configured domain changes to the runtime domain.

To specify a **preferred** or a **static** domain ID, follow these steps:

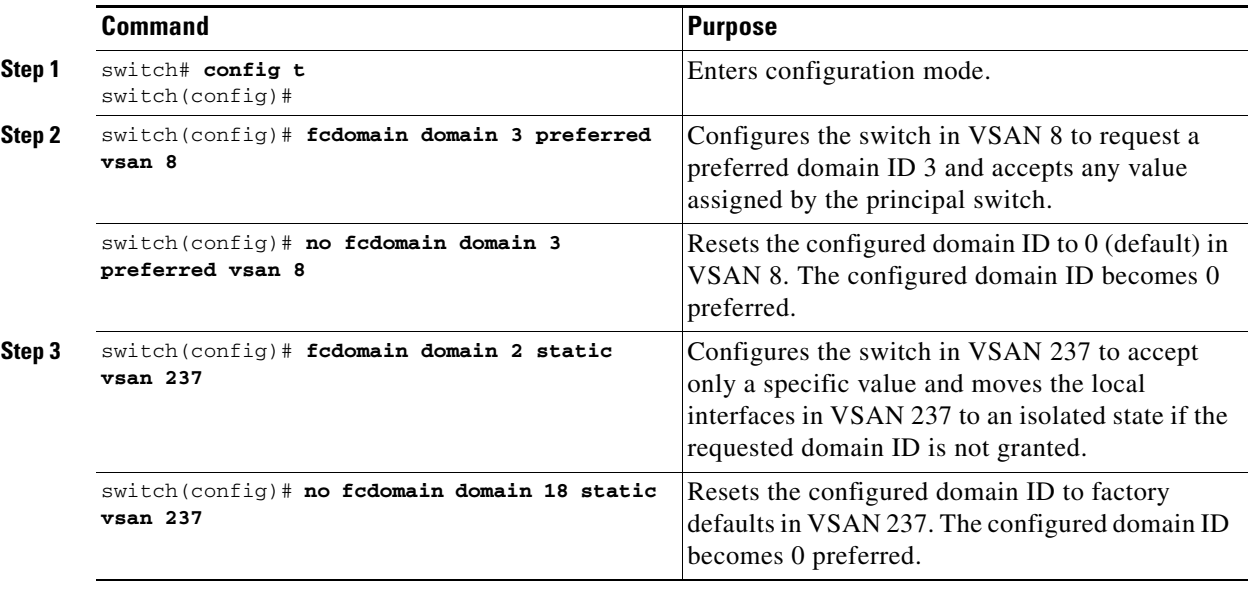

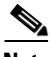

**Note** The 0 (zero) value can be configured only if you use the **preferred** option.

While the **static** option can be applied to runtime after a disruptive or nondisruptive restart, the **preferred** option is applied to runtime only after a disruptive restart (see the ["Restarting the Domain"](#page-2-0)  [section on page 20-3](#page-2-0)).

## <span id="page-5-0"></span>**Setting Switch Priority**

By default, the configured priority is 128. The valid range to set the priority is between 1 and 254. Priority 1 has the highest priority. Value 255 is accepted from other switches, but cannot be locally configured.

Any new switch cannot become the principal switch when it joins a stable fabric. During the principal switch selection phase, the switch with the highest priority becomes the principal switch. If two switches have the same configured priority, the switch with the lower WWN becomes the principal switch.

To configure the priority for the principal switch, follow these steps:

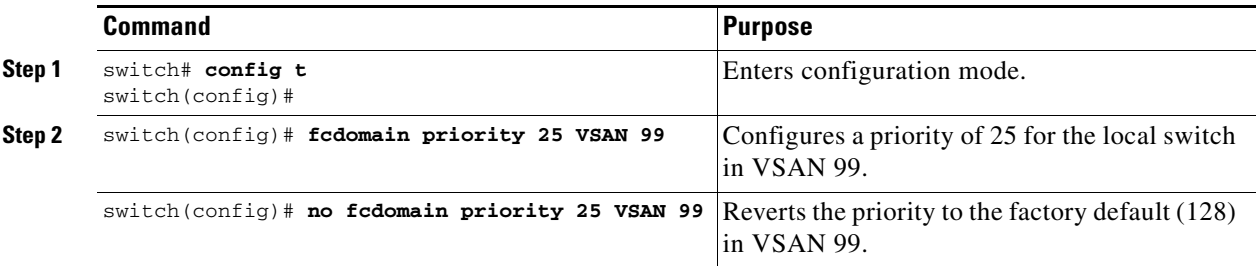

The priority configuration is applied to runtime through a disruptive restart (see the ["Restarting the](#page-2-0)  [Domain" section on page 20-3](#page-2-0)).

## <span id="page-5-1"></span>**Merging Stable Fabrics**

By default, the **auto-reconfigure** option is disabled. When you join two switches belonging to two different stable fabrics that have overlapping domains, the following cases apply:

- **•** If the **auto-reconfigure** option is enabled on both switches, a disruptive reconfiguration phase is started.
- **•** If the **auto-reconfigure** option is disabled on either or both switches, the links between the two switches become isolated.

To enable automatic reconfiguration in a specific VSAN (or range of VSANs), follow these steps:

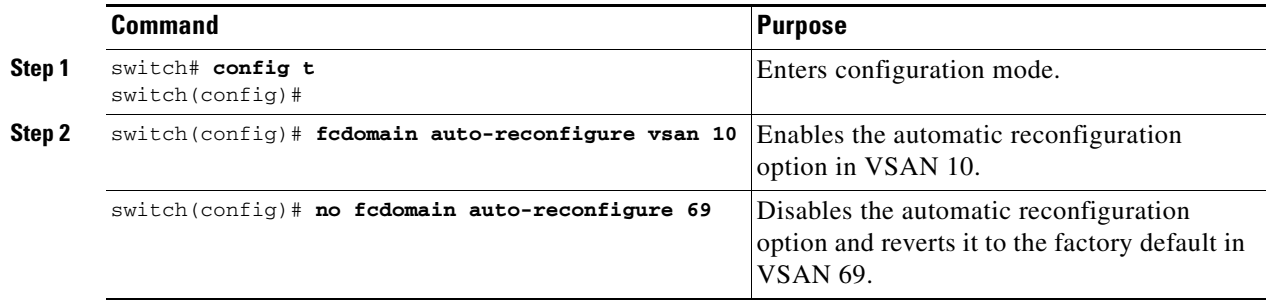

The **auto-reconfigure** option takes immediate effect at runtime—you do not need to restart the fcdomain. If a domain is currently isolated due to domain overlap, and you later enable the **auto-reconfigure** option on both switches, the fabric continues to be isolated. However, if you enable the **auto-reconfigure** option on both switches before connecting the fabric, a disruptive reconfiguration (RCF) occurs. A disruptive reconfiguration may affect data traffic. You can nondiruptively perform this function by changing the configured domains on the overlapping links and getting rid of the overlaps.

# <span id="page-6-0"></span>**Assigning Contiguous Domains**

By default, the **contiguous-allocation** option is disabled. When the subordinate switches request the principal switch for two or more domains and the domains are not contiguous, the following cases apply:

- If the **contiguous-allocation** option is enabled in the principal switch, the principal switch locates contiguous domains and assigns them to the subordinate switches.
- If the **contiguous-allocation** option is disabled in the principal switch, the principal switch assigns the available domains to the subordinate switches.

To enable contiguous domains in a specific VSAN (or a range of VSANs), follow these steps:

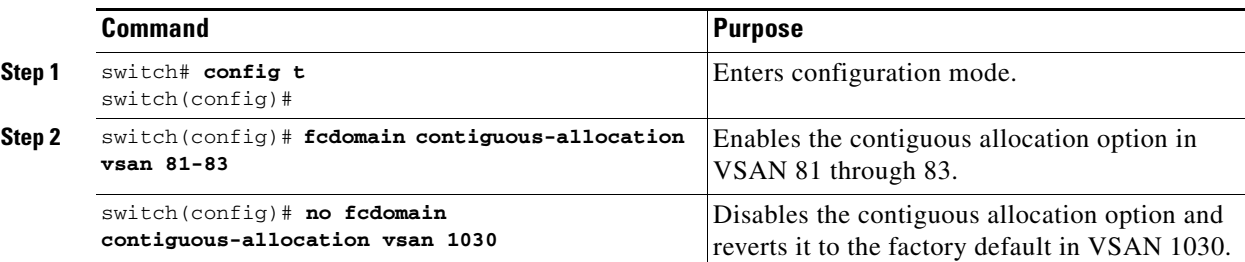

The **contiguous-allocation** option takes immediate effect at runtime—you do not need to restart the fcdomain.

# <span id="page-6-1"></span>**Disabling the fcdomain Feature**

By default, the fcdomain feature is enabled on each switch. You can disable the fcdomain feature by using the **no fcdomain** command. If you disable the fcdomain feature in a switch, that switch can no longer participate with other switches in the fabric.

To disable fcdomains in a single VSAN or a range of VSANs, follow these steps:

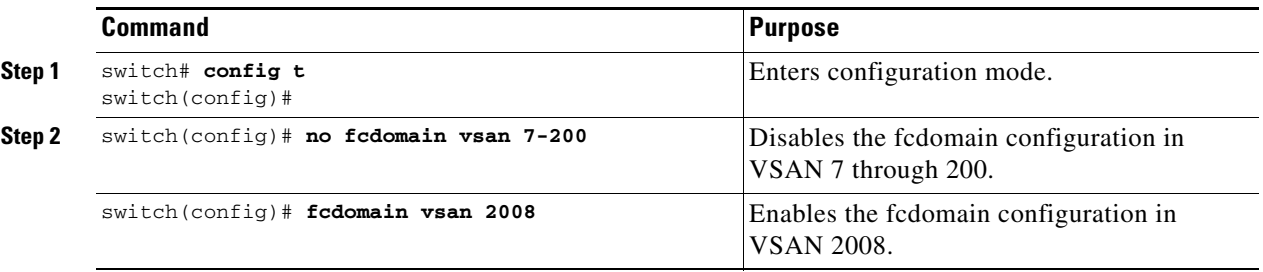

The fcdomain configuration is applied to runtime through a disruptive restart.

**Cisco MDS 9000 Family Configuration Guide**

## <span id="page-7-0"></span>**Setting the Fabric Name**

By default the configured fabric name is 20:01:00:05:30:00:28:df.

- When the fcdomain feature is disabled, the runtime fabric name is the same as the configured fabric name.
- When the fcdomain feature is enabled, the runtime fabric name is the same as the principal switch's WWN.

To set the fabric name value for a disabled fcdomain, follow these steps:

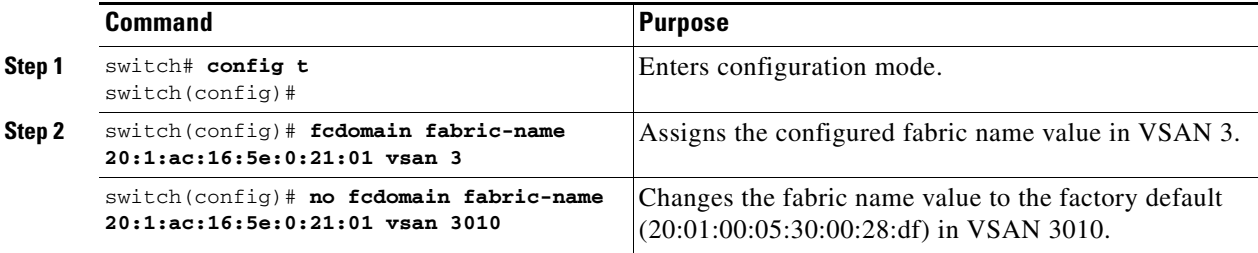

The fabric name is applied to runtime through a disruptive restart when the fcdomain is configured as disabled (see the ["Restarting the Domain" section on page 20-3](#page-2-0)).

## <span id="page-7-1"></span>**Stopping Incoming RCFs**

The **rcf-reject** option is configured on a per-interface, per-VSAN basis. By default, the **rcf-reject** option is disabled (that is, RCF request frames are not automatically rejected).

To stop incoming RCF request frames, follow these steps:

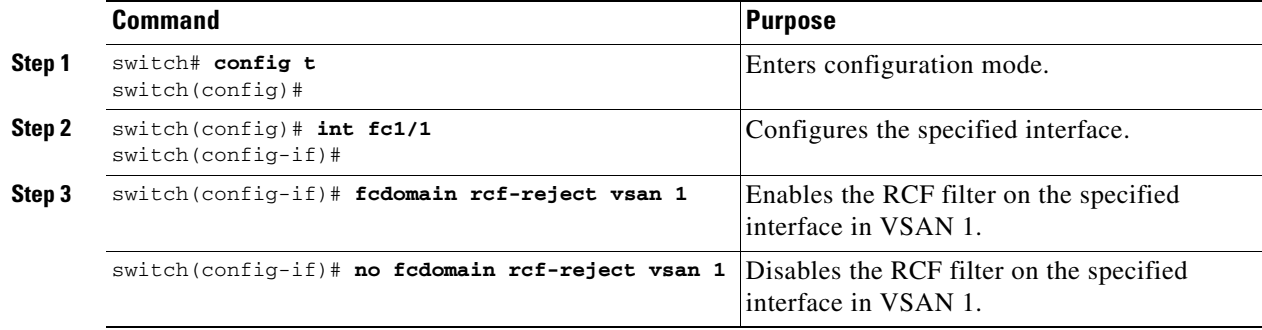

The **rcf-reject** option takes immediate effect to runtime through a disruptive restart (see the ["Restarting](#page-2-0)  [the Domain" section on page 20-3\)](#page-2-0).

 $\mathbf{I}$ 

# <span id="page-8-0"></span>**Enabling Persistent FC IDs**

When a N or NL port logs into a Cisco MDS 9000 Family switch, it is assigned a FC ID. By default, the persistent FC ID feature is disabled. If this feature is disabled, the following consequences apply:

- A N or NL port logs into a Cisco MDS 9000 Family switch, the WWN of the requesting N or NL port and the assigned FC ID, are retained and stored in a volatile cache. The contents of this volatile cache are not saved across reboots.
- **•** The switch is designed to preserve the binding FC ID to the WWN, on a best-effort basis. For example if one N port disconnects from the switch and its FC ID is requested by another device, this request is granted, and the WWN with the initial FC ID association is released.
- The volatile cache stores up to 4000 entries of WWN to FC ID binding. If this cache is full, a new (more recent) entry overwrites the oldest entry in the cache. In this case, the corresponding WWN to FC ID association for the oldest entry is lost.
- The switch connection behavior differs between N ports and NL ports:
	- **–** N ports receive the same FC IDs if disconnected and reconnected to any port within the same switch (as long as it belongs to the same VSAN).
	- **–** NL ports receive the same FC IDs only if connected back to the same port on the switch to which it was originally connected.

The assigned FC IDs in a fcdomain can be enabled to remain persistent even after a reboot. This ensures that an attached N port receives the same FC IDs after a reboot. If you enable this feature, the following consequences apply:

- **•** The currently *in-use* FC IDs in the fcdomain are saved across reboots.
- **•** The fcdomain automatically populates the database with dynamic entries that the switch has learned about after a device (host or disk) is plugged into a port interface.

To enable the persistent FC ID feature, you must meet the following requirements:

- **•** Configure a static domain ID in that VSAN.
- Ascertain that the static configured domain is same as the runtime domain. You can verify if they are the same by issuing the show fcdomain command.

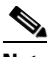

**Note** If you connect to the switch from an AIX or HP-UX host, be sure to enable the persistent FC ID feature in the VSAN that connects these hosts.

To enable the persistent FC ID feature, follow these steps:

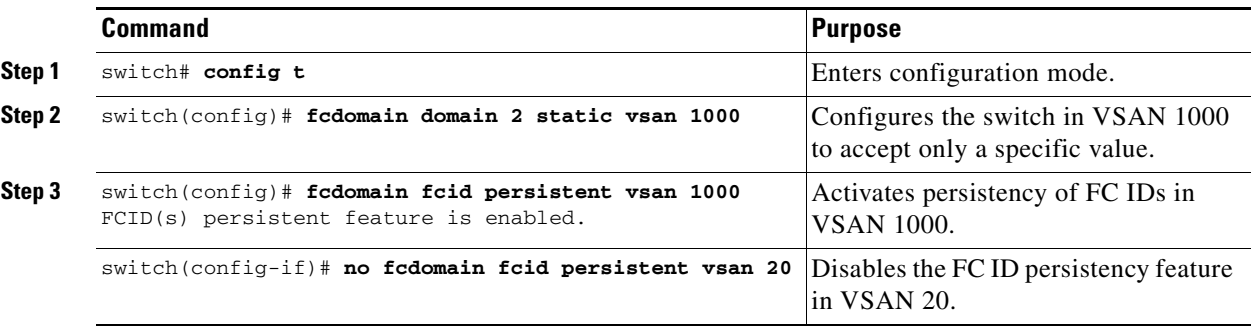

**Cisco MDS 9000 Family Configuration Guide**

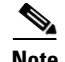

**Note** Persistent FC IDs with loop-attached devices (FL ports) need to remain connected to the same port in which they were configured.

A persistent FC ID assigned to an F port can be moved across interfaces and can continue to maintain the same persistent FC ID. You can enable the FC ID non-disruptively by configuring the static domain and the runtime domain to be the same. You can obtain the runtime domain by issuing the **show fcdomain** command.

To enable the persistent FC ID feature, follow these steps:

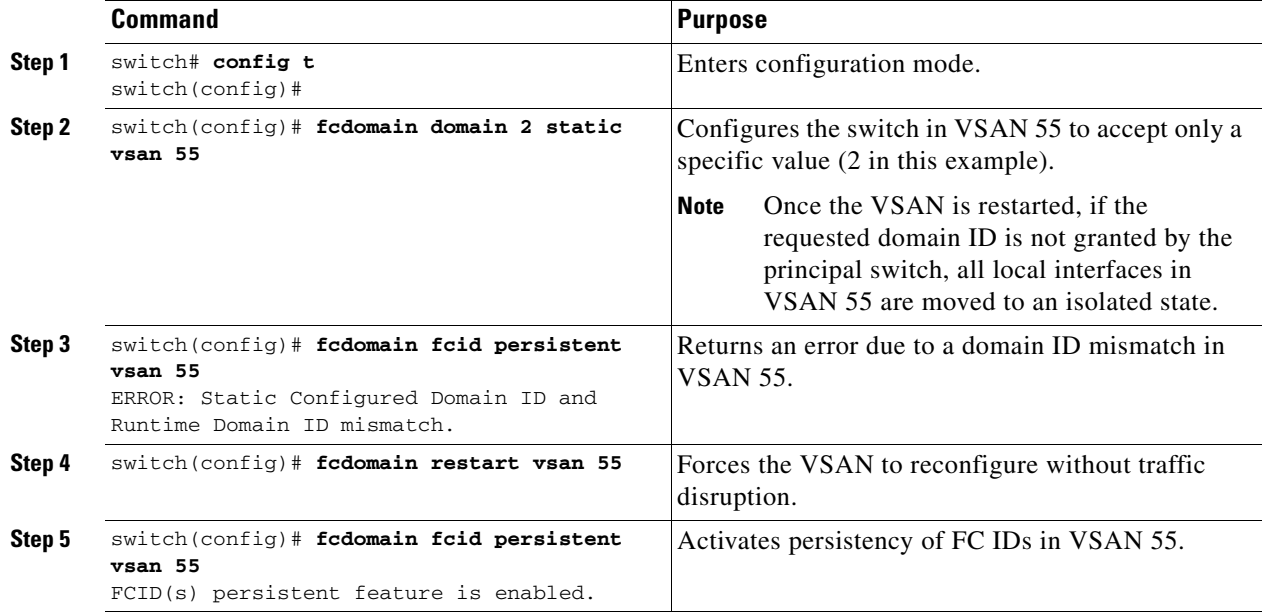

## <span id="page-9-0"></span>**Configuring Persistent FC IDs Manually**

Once the persistent FC ID feature is enabled, you can enter the persistent FC ID submode and add static or dynamic entries in the FC ID database. By default, all added entries are static. Persistent FC IDs are configured on a per-VSAN basis. Follow these requirements to manually configure a persistent FC ID:

- **•** Ensure that the persistent FC ID feature is enabled in the required VSAN.
- Ensure that the require VSAN is an active VSAN—persistent FC IDs can only be configured on active VSANs.
- **•** Verify that the domain part of the FC ID is the same as the runtime domain ID in the required VSAN. If the software detects a domain mismatch, the command is rejected.
- **•** Verify that the port field of the FC ID is 0 (zero) when configuring an area.
- Do not replace an FC ID that is already configured in another WWN. If you want to use a previously-configured WWN, first delete the configured WWN before proceeding with this procedure.

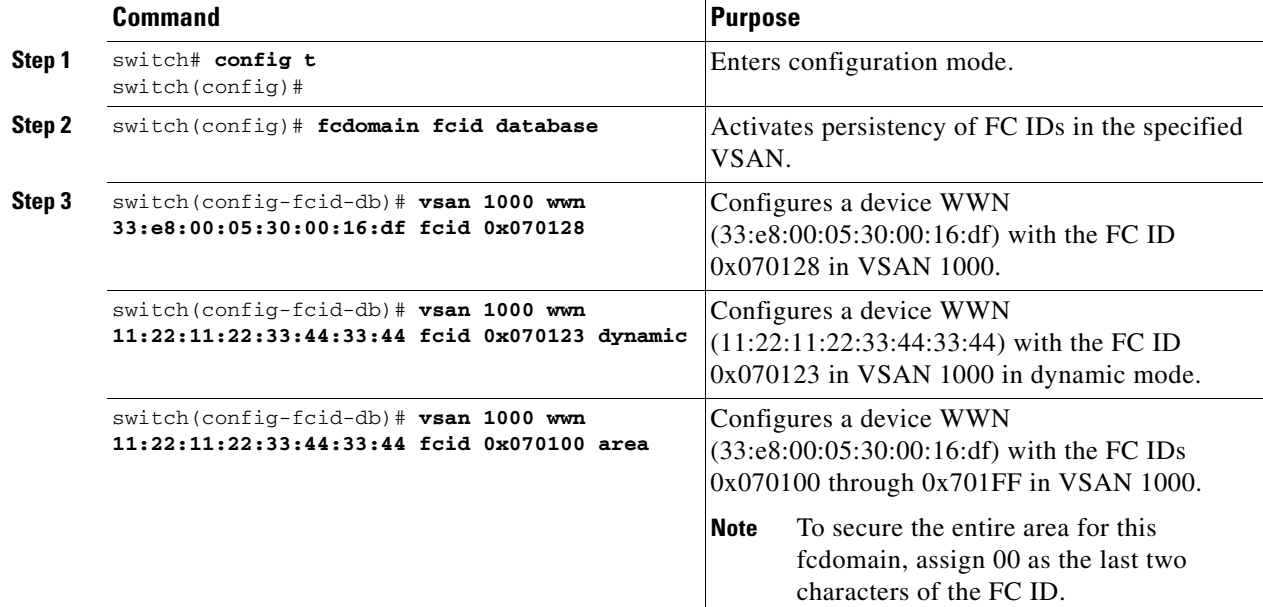

To configure persistent FC IDs, follow these steps:

### **Configuring Unique Area FCIDs for Some HBAs**

**Note** This section does not apply if either the HBA port or the storage port is connected to different switches.

Some HBA ports require a different area ID than storage ports when they are both connected to the same switch. For example, if the storage port FCID is 0x6f0004, the area for this port is 00. In this case, the HBA port's area can be anything other than 00. The HBA port's FC ID must be manually configured to be different from the storage port's FC ID.

Switches in the Cisco MDS 9000 Family facilitate this requirement with the FC ID persistence feature. You can use this feature to preassign an FC ID with a different area to either the storage port or the HBA port. The procedure in this example uses a switch domain of **111(6f hex)**. The HBA port connects to **interface fc1/9** and the storage port connects to **interface fc 1/10** in the same switch.

To configure a different area ID for the HBA port, follow these steps:

**Step 1** Obtain the Port WWN (Port Name field) ID of the HBA using the **show flogi database** command).

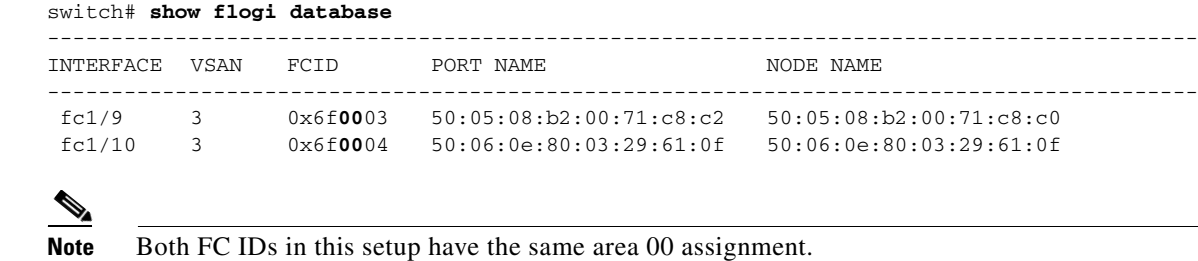

**Step 2** Shut down the HBA interface in the MDS switch.

```
switch# conf t
switch(config)# interface fc1/9
switch(config-if)# shutdown
switch(config-if)# end
switch#
```
**Step 3** Verify that the FC ID feature is enabled using the show fcdomain vsan command.

```
switch# show fcdomain vsan 1
...
Local switch configuration information:
         State: Enabled
         FCID persistence: Disabled
```
If this feature is disabled, continue with this procedure to enable the FC ID persistence.

If this feature is already enabled, skip to [Step 5.](#page-11-0)

**Step 4** Enable the FC ID persistence feature in the MDS switch.

```
switch# conf t
switch(config)# fcdomain domain 111 static vsan 1
switch(config)# fcdomain fcid persistent vsan 1
switch(config)# end
switch#
```
<span id="page-11-0"></span>**Step 5** Assign a new FC ID with a different area allocation. In this example, we replace *00* with *ee*.

```
switch# conf t
switch(config)# fcdomain fcid database
switch(config-fcid-db)# vsan 3 wwn 50:05:08:b2:00:71:c8:c2 fcid 0x6fee00
```
**Step 6** Enable the HBA interface in the MDS switch.

```
switch# conf t
switch(config)# interface fc1/9
switch(config-if)# no shutdown
switch(config-if)# end
switch#
```
**Step 7** Verify the pWWN ID of the HBA using the **show flogi database** command.

```
switch# show flogi database
```
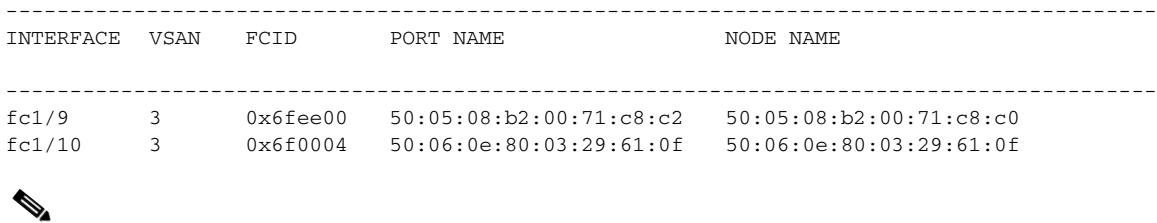

Note Both FC IDs now have different area assignments.

# <span id="page-12-2"></span><span id="page-12-0"></span>**Purging Persistent FC IDs**

Persistent FC IDs can be purged selectively. Static entries and FC IDs currently in use cannot be deleted. [Table 20-1](#page-12-2) identifies the FC ID entries that are deleted by the **purge fcdomain** command.

*Table 20-1 Purged FC IDs*

| <b>Persistent FC ID state</b> | <b>Persistent Usage State</b> | <b>Action</b> |
|-------------------------------|-------------------------------|---------------|
| static                        | in use                        | Not deleted   |
| static                        | not in use                    | Not deleted   |
| dynamic                       | in use                        | Not deleted   |
| dynamic                       | not in use                    | deleted       |

Dynamic, not in use, FC IDs can be removed using the **purge fcdomain** command (see [Table 20-1\)](#page-12-2).

To purge persistent FC IDs, follow this step:

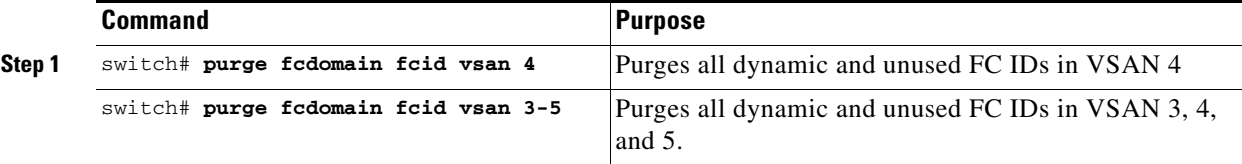

## <span id="page-12-1"></span>**Displaying fcdomain Information**

The **show fcdomain** commands display global information about the fcdomain configurations. See [Example 20-1.](#page-12-3)

S.

**Note** In [Example 20-1](#page-12-3), the fcdomain feature is disabled. Consequently, the runtime fabric name is the same as the configured fabric name.

### <span id="page-12-3"></span>*Example 20-1 Displays the Global fcdomain Information*

```
switch# show fcdomain vsan 2
The local switch is the Principal Switch.
Local switch run time information:
         State: Stable
         Local switch WWN: 20:01:00:0b:46:79:ef:41
         Running fabric name: 20:01:00:0b:46:79:ef:41
         Running priority: 128
         Current domain ID: 0xed(237) 
Local switch configuration information:
         State: Enabled
         FCID persistence: Disabled
         Auto-reconfiguration: Disabled
         Contiguous-allocation: Disabled
         Configured fabric name: 20:01:00:05:30:00:28:df
         Configured priority: 128
         Configured domain ID: 0x00(0) (preferred)
```

```
Principal switch run time information:
       Running priority: 128
```
No interfaces available.

Use **show fcdomain domain-list** command to display the list of domain IDs of all switches belonging to a specified VSAN. This list provides the WWN of the switches owning each domain ID. See [Example 20-2](#page-13-0).

### <span id="page-13-0"></span>*Example 20-2 Displays the fcdomain List*

switch# **show fcdomain domain-list vsan 1** Number of domains: 1 Domain ID WWN --------- ----------------------- 0x16(22) 20:01:00:05:30:00:16:df [Local] [Principal]

Use the **show fcdomain fcid persistent** command to display all existing, persistent FC IDs for a specified VSAN. You can also specify the **unused** option to view only persistent FC IDs that are still not in use. See Examples [20-3](#page-13-1) and [20-4.](#page-13-2)

### <span id="page-13-1"></span>*Example 20-3 Displays Persistent FC IDs in a Specified VSAN*

```
switch# show fcdomain fcid persistent vsan 1000
Total entries 2.
```
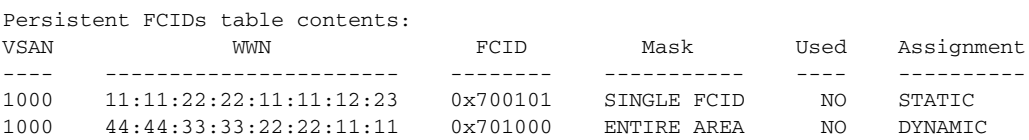

### <span id="page-13-2"></span>*Example 20-4 Displays All Persistent FC IDs in the fcdomain*

```
switch# show fcdomain fcid persistent 
Total entries 2.
Persistent FCIDs table contents:
VSAN WWN FCID Mask Used Assignment
---- ----------------------- -------- ----------- ---- ----------
1000 11:11:22:22:11:11:22:22 0x700501 SINGLE FCID NO STATIC
1003 44:44:33:33:22:22:11:11 0x781000 ENTIRE AREA YES DYNAMIC
```
Use the **show fcdomain statistics** command to display frame and other fcdomain statistics, for a specified VSAN or PortChannel. See [Example 20-5](#page-13-3) and [Example 20-6](#page-14-0).

### <span id="page-13-3"></span>*Example 20-5 Displays fcdomain Statistics for a Specified VSAN*

```
switch# show fcdomain statistics vsan 1
VSAN Statistics
        Number of Principal Switch Selections: 5
        Number of times Local Switch was Principal: 0
        Number of 'Build Fabric's: 3
        Number of 'Fabric Reconfigurations': 0
```
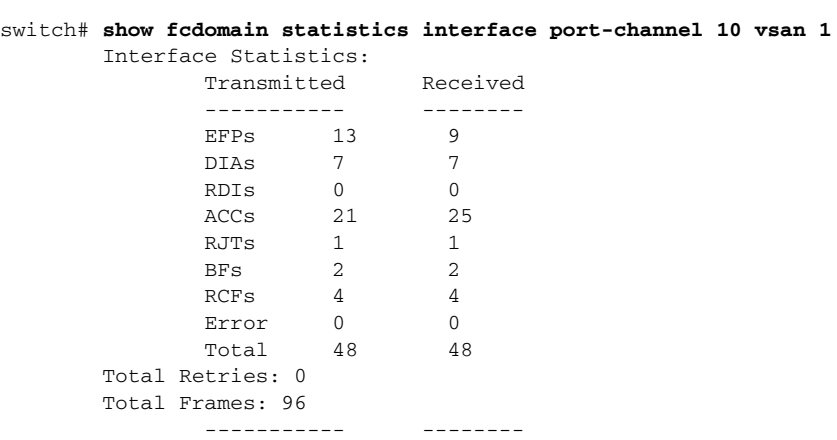

<span id="page-14-0"></span>*Example 20-6 Displays fcdomain Statistics for a Specified PortChannel*

Use the **show fcdomain address-allocation** command to display FC ID allocation statistics including a list of assigned and free FC IDs. See [Example 20-7.](#page-14-1)

### <span id="page-14-1"></span>*Example 20-7 Displays FC ID Information*

```
switch# show fcdomain address-allocation vsan 1
Free FCIDs: 0x650108 to 0x65fffe
Assigned FCIDs: 0x650000 to 0x650107
Reserved FCIDs: 0x65ffff
Number free FCIDs: 65271
Number assigned FCIDs: 264
Number reserved FCIDs: 1
```
Use the **show fcdomain address-allocation cache** command to display the valid address-allocation cache. The cache is used by the principal switch to reassign the FC IDs for a device (disk or host) that exited and reentered the fabric. In the cache content, VSAN refers to the VSAN that contains the device, WWN refers to the device that owned the FC IDs, and mask refers to a single or entire area of FC IDs. See [Example 20-8](#page-14-2).

### <span id="page-14-2"></span>*Example 20-8 Displays Address Allocation Information*

### switch# **show fcdomain address-allocation cache**

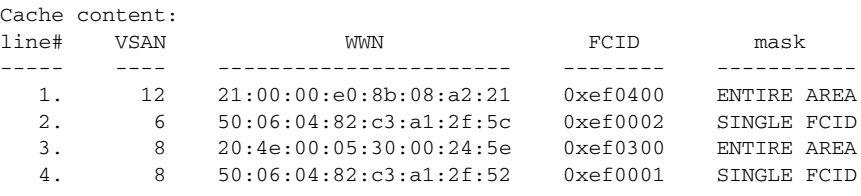

# <span id="page-15-1"></span><span id="page-15-0"></span>**Default Settings**

[Table 20-2](#page-15-1) lists the default settings for all fcdomain parameters.

*Table 20-2 Default fcdomain Parameters*

| <b>Parameters</b>            | <b>Default</b>           |
|------------------------------|--------------------------|
| fcdomain feature             | Enabled.                 |
| Configured domain ID         | $0$ (zero).              |
| Configured domain option     | Preferred.               |
| auto-reconfigure option      | Disabled.                |
| contiguous-allocation option | Disabled.                |
| Priority                     | 128.                     |
| Fabric-name                  | 20:01:00:05:30:00:28:df. |
| rcf-reject                   | Disabled.                |
| Persistent FC ID             | Disabled.                |